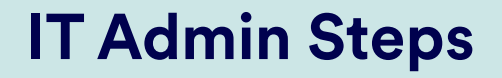

An "organization" can be any education institution you are associated with. There is no limit to the number of organizations you can register. Do not claim an organization if you or your team are not responsible for its devices.

# **Claim your organization/s on the 1.** *Organizations* **page**

Repeat with all organizations you would like to register.

**D**

#### **Until a device is registered, it cannot be used. i**

You can find the MAC 1 address on your device box here: Or your device here:

### **Register your devices by MAC 1 2. Address on the** *Devices* **page**

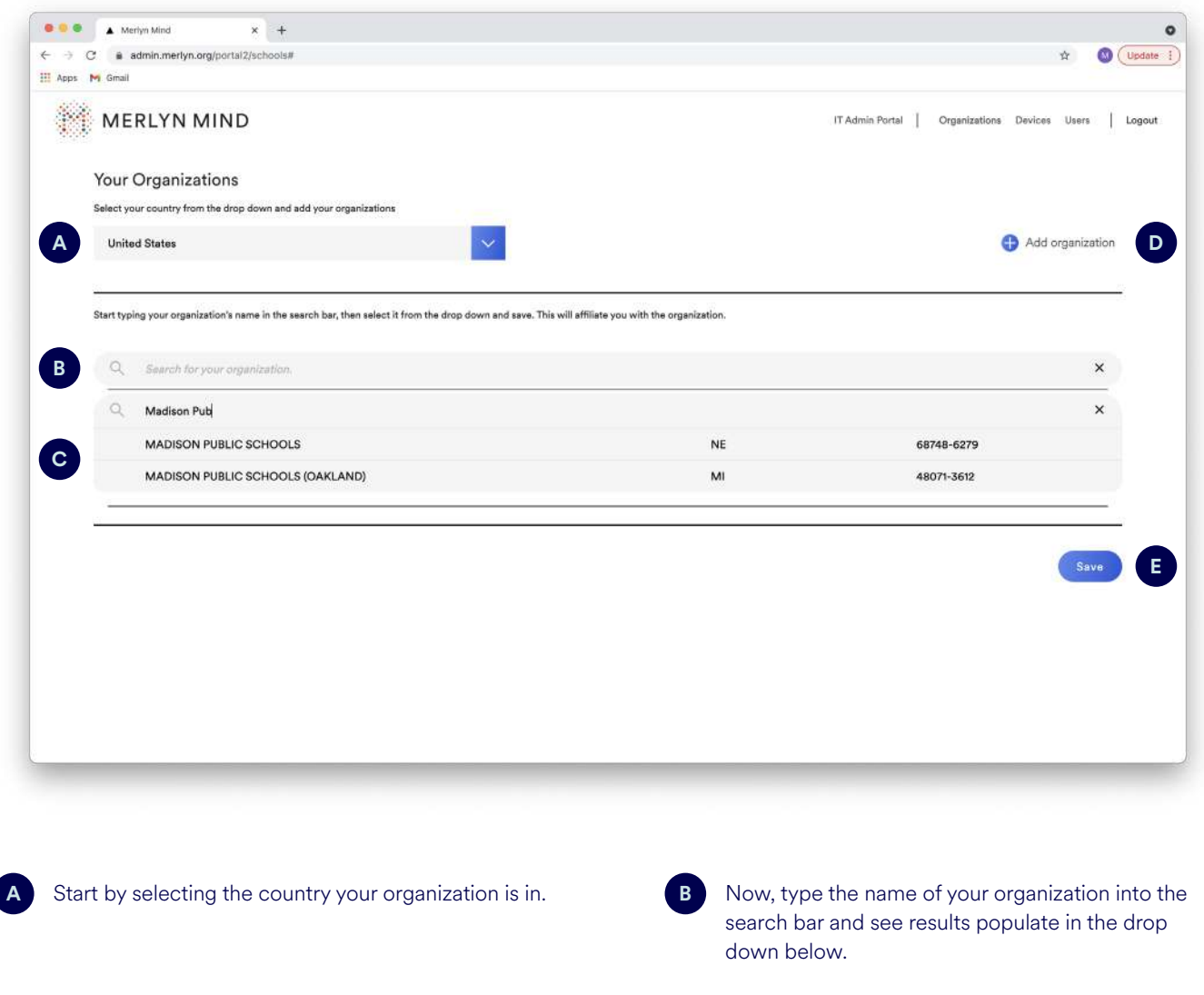

Select the name of your organization from the drop-down.

Only authorized users will have access to the Teacher Portal, allowing them to pair with and use any device registered in your organization.

## **Authorize users of your devices 3. on the** *Users* **page**

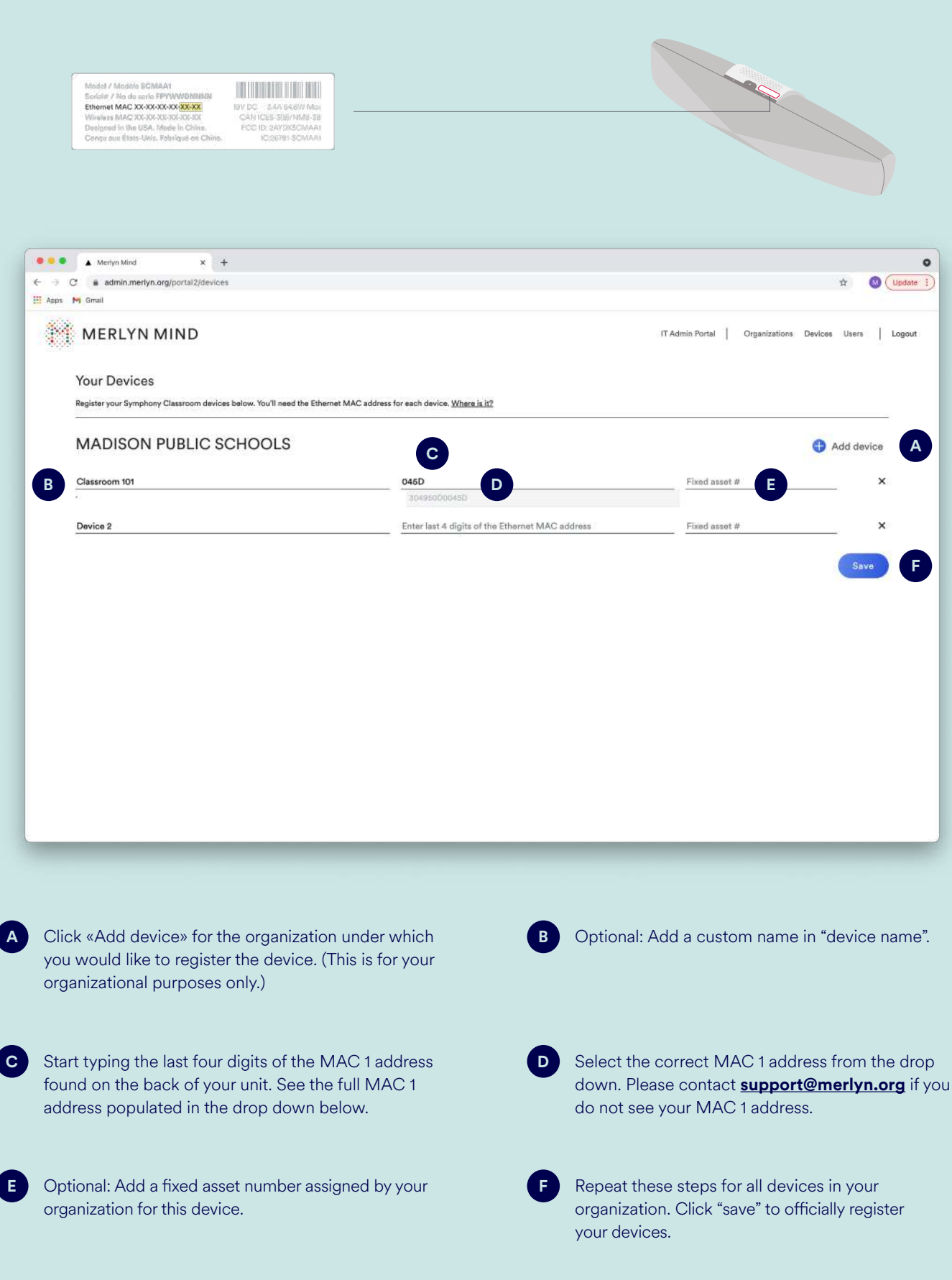

### **Other useful resources:**

Setup Checklist

Installation Guide **Contact us at support@merlyn.org** with any questions or feedback.

will be installed.

Click "Add users" next to a school name if it has not

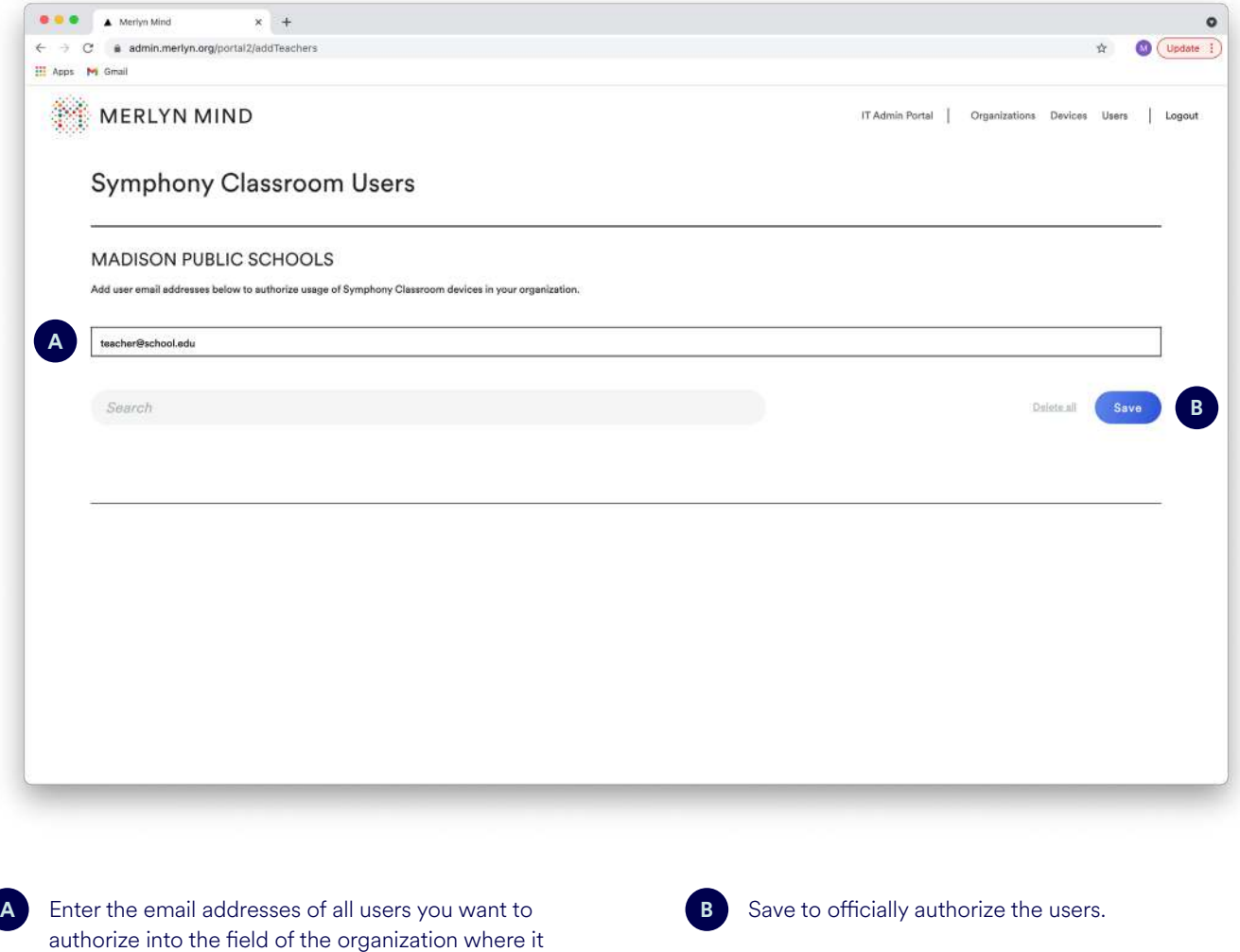

defaulted to open.

**You can copy and paste a large list here, or enter i them individually, separated by a comma or line break.**